# **Accessibility in Action Workshop Handout**

### **Accessibility Questions**

- Do the images within the page require **alternative text**?
- Do links on the page contain **descriptive, meaningful text**?
- Does the page content use **semantic markup**?
- Are **tables** built in a manner that makes them more accessible?

## **Alternative Text**

#### **Image Content**

- 1. Is the image primarily decorative to enhance the look of a page? If so, use the decorative check box.
- 2. Does the image contain content that is also in text that is close to the image? If so, use the decorative check box.
- 3. Does the image contain content and have a caption that provides the same information? If so, use the decorative check box.
- 4. Is the content of the image not included in the text or is separated by a significant amount of other web content? If so, add a short description. If an image is a photo, do not include "image of" in the description.
- 5. Does the image contain text? If so, add a description using the same words that are in the image. If the image is a graphic illustration or button, do not include "graphic of" in the description.

#### **Functional Image**

6. Is the image inside a link? If so it's a functional image. Add a description that's the same as the page the link points to.

## **Descriptive Links (No "Click Here")**

Avoid non-informative link phrases such as:

- Click here
- Here
- More
- Read more
- Link to [some link destination]
- Info

#### **Use Descriptive Links**

**Click here example:** "or you can click here to see the schedule"

**Descriptive link example**: "Spring 2016 Course Schedule"

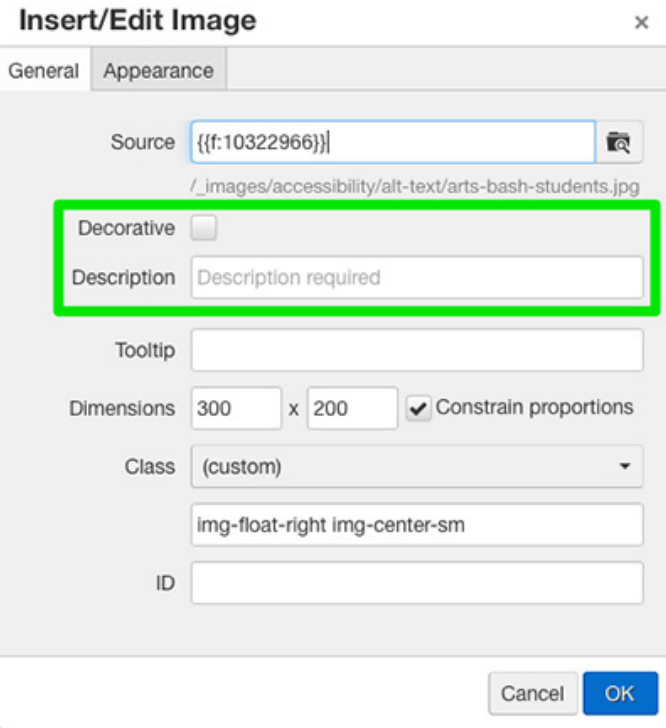

## **Semantic Markup**

### **Using Headings Correctly**

- In the OU Editor, select headings from the Format drop-down list.
- Use actual heading  $\langle$ h1>  $\langle$ h6>) tags for all content headings.
- Do not use headings for visual effects. For emphasis,use the bold tool or, from the OU editor's Styles drop-down, use one of the text call-out styles."
- Heading tags need to be used in the correct order, without skipping tags in between. If you only have two headings on a page, they should be an <h1> and an <h2>, not an  $<$ h1 $>$  and an  $<$ h6 $>$ .
- If you want to change the way headings look, add the correct heading and then add a "Faux" heading style available from OU's Styles drop-down.

### **Using Lists Correctly**

Unordered (bullet) lists and ordered (numbered) lists also add meaningful structure. Lists should be used correctly and for the right purposes.

- Unordered lists should be used when there is no order of sequence or importance
- Ordered lists suggest a progression or sequence.

### P 3 X D € 暗 Heading 2 v Styles v Paragraph **Block Quote** Address Preformatted DIV **Heading 1 Heading 2 Heading 3 Heading 4 Heading 5 Heading 6**

## **Tables**

- When sighted users focus on a table cell, they can see the relationship of cells placed in rows and columns.
- A screen reader can only read each cell one by one from left to right, top to bottom.

#### **Complex Tables vs Simple Tables**

Screen readers may misinterpret complex tables. To fix this, examine the table to see if you can break it down into a few simple tables. They are easier for screen readers and more usable for the general audience as well.

### **Building an Accessible Table**

Use the table tool in the OU Editor to:

- Add a table caption.
- Add column and/or row and headers.
- Assign a scope to column and/or row headers.

### **Table Caption**

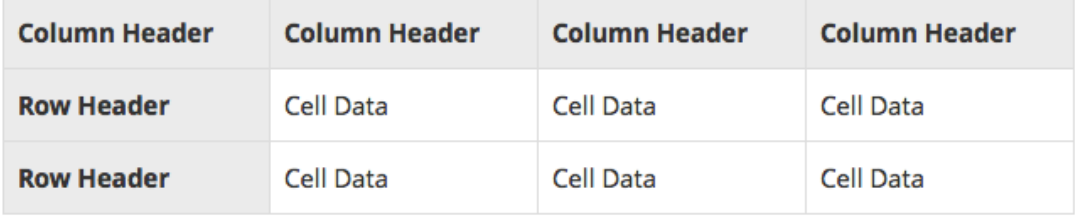